# UCCE-Integration mit CM Konfigurationsbeispiel

# Inhalt

Einführung **Voraussetzungen** Anforderungen Verwendete Komponenten Konfigurieren Netzwerkdiagramm **Konfiguration** Überprüfen **Fehlerbehebung** Nicht unterstützte Konfigurationen

# Einführung

In diesem Dokument wird beschrieben, wie Endbenutzer schnell durch ein Communications Manager (CM)-Server-Setup gehen und sicherstellen, dass alle korrekten Einstellungen für die Integration von Unified Contact Center Enterprise (UCCE)/Cisco Unified Contact Center Express (UCCX) mit CM vorhanden sind. Wenn eine dieser Einstellungen nicht korrekt ist, sind verschiedene Probleme zu erwarten (z. B. wenn Sie die Agentenleitung nicht steuern können, erhalten Sie einen doppelten DN-Fehler (Distinguished Name) bzw. einen Freigabefehler usw.). Das Technical Assistance Center (TAC) bittet um die Änderung der Parameter, falls diese falsch sind. Dieses Dokument ist auch für UCCX-Integrationen erforderlich.

## Voraussetzungen

### Anforderungen

Cisco empfiehlt, dass Agenten mit DNs konfiguriert werden, die bereits auf dem CM konfiguriert und in UCCE integriert sind.

#### Verwendete Komponenten

Die Informationen in diesem Dokument basieren auf den folgenden Software- und Hardwareversionen:

- CM 6.x Revision 11.x, installiert
- UCCE 7.x Revision 10.5, installiert

Die Informationen in diesem Dokument wurden von den Geräten in einer bestimmten Laborumgebung erstellt. Alle in diesem Dokument verwendeten Geräte haben mit einer leeren (Standard-)Konfiguration begonnen. Wenn Ihr Netzwerk in Betrieb ist, stellen Sie sicher, dass Sie die potenziellen Auswirkungen eines Befehls verstehen.

### Konfigurieren

Wenn Ihre Agenten Telefone der Serie 8900 oder 9900 verwenden, müssen Sie Multi-Line auf dem Peripheriegerät von Unified Communications Manager aktivieren. Da es sich bei dieser Konfigurationsoption um eine peripheren Option handelt, müssen Sie bei Aktivierung von Multi-Line für einen Agenten, der ein Telefon der Serie 8900 oder 9900 verwendet, diese für alle Agenten aktivieren. Sie müssen alle Telefone mit den folgenden Einstellungen konfigurieren:

·Legen Sie die maximale Anzahl von Anrufen auf 2 fest. ·Besetzt-Trigger auf 1 einstellen.

#### Netzwerkdiagramm

UCCE und CM werden mit einem auf beiden Seiten verknüpften 'PGUser'-Typ konfiguriert.

#### Konfiguration

1. Überprüfen Sie, ob der Anwendungsbenutzer, kein Endbenutzer, für die Verbindung zwischen dem CM und UCCE/UCCX konfiguriert ist. Die Konfiguration des Anwendungsbenutzers ist seit der Einführung in CM Version 5.x erforderlich. Wie in diesem Beispiel gezeigt, ist im Anwendungsbenutzer ein 'pguser' konfiguriert, nicht der Endbenutzer. Das ist sehr wichtig.

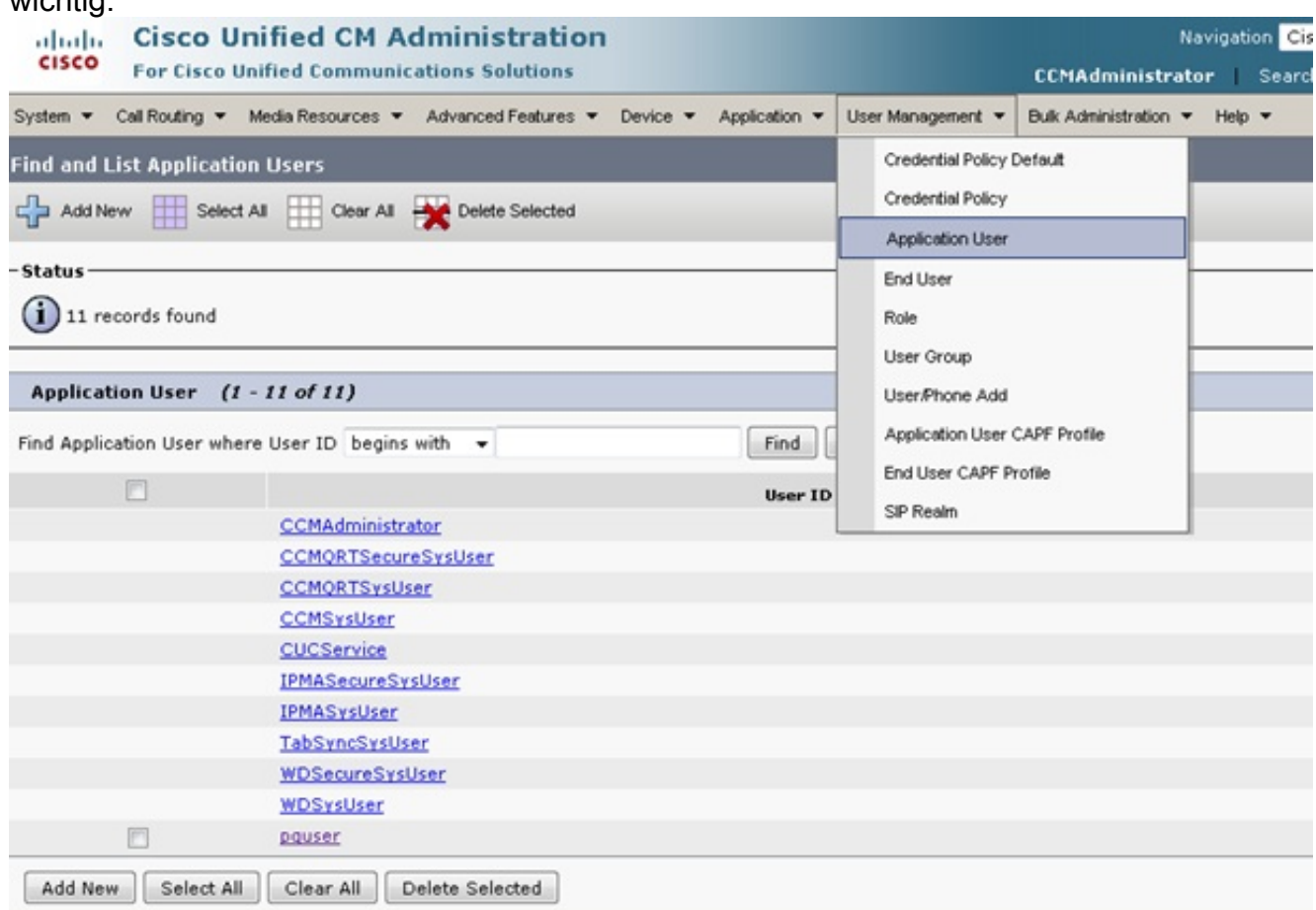

2. Stellen Sie sicher, dass der Anwendungsbenutzer im Abschnitt Berechtigungsinformationen die richtigen Verknüpfungen besitzt. Die fünf hier ausgewählten Gruppen und Rollen sind die einzigen Gruppen/Rollen, die für die große Mehrheit der Integrationen ausgewählt werden

sollten. Falls Sie weitere Informationen benötigen, lassen Sie sich diese vom TAC empfehlen.Wählen Sie nicht die Option 'Standard CTI Allow Control of All Devices' (Steuerung aller Geräte durch CTI zulassen), da dies andere Probleme verursacht. Die Option "Standard CTI Allow Control of Phones Supported Xfer and conf" (Steuerung von Telefonen mit Unterstützung für Connected Xfer und conf zulassen) ist erforderlich, damit neuere SIP-Telefonmodelle ordnungsgemäß

funktionieren.

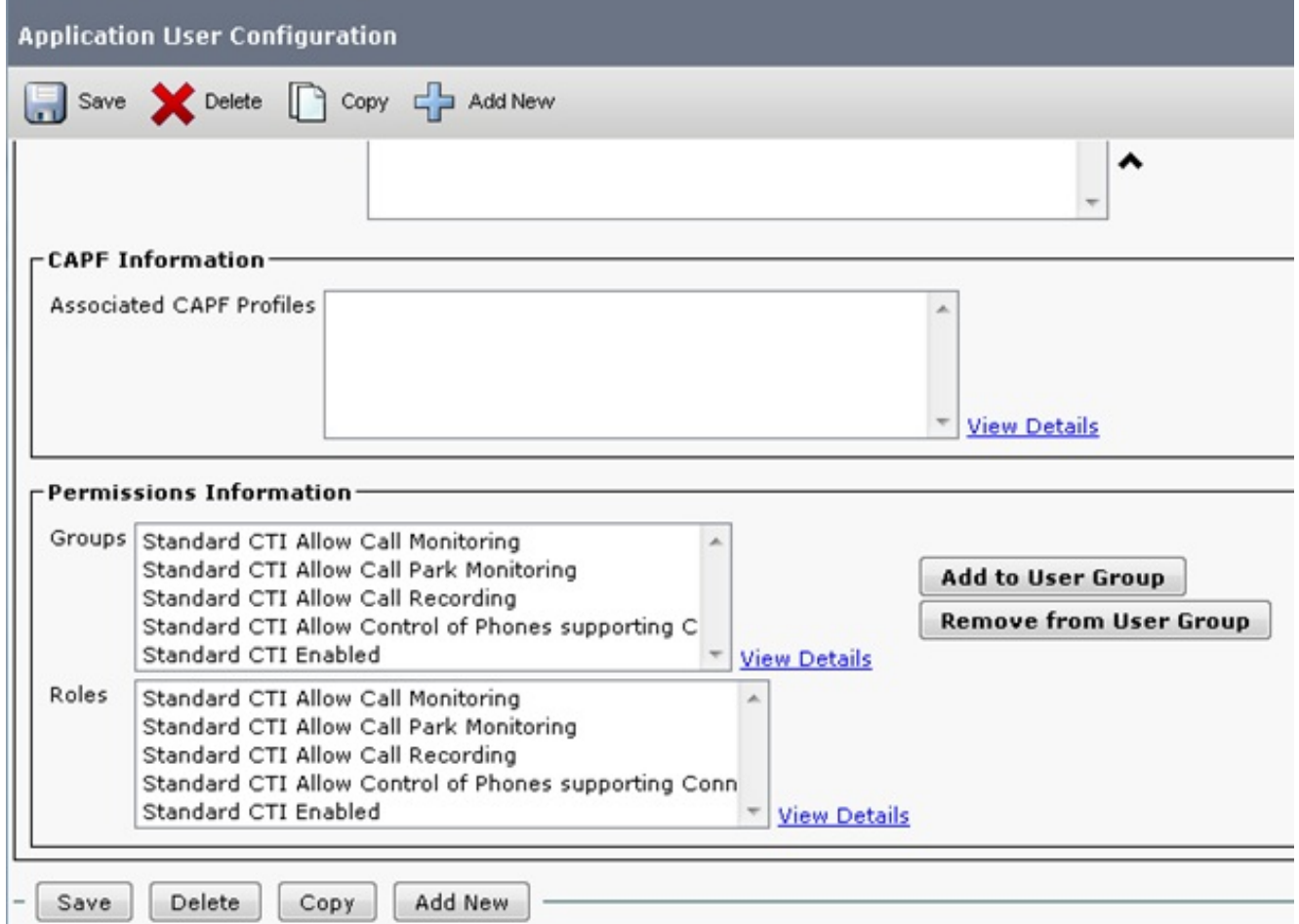

Stellen Sie sicher, dass die Telefone im Bereich "Controlled Devices" (Gesteuerte Geräte) 3.ausgewählt sind. Wenn sich der Agent jedoch über Extension Mobility anmeldet, stellen Sie sicher, dass an diesem Standort das Extension Mobility-Profil und nicht das Gerät ausgewählt ist. Schließen Sie das Gerät überhaupt nicht ein.

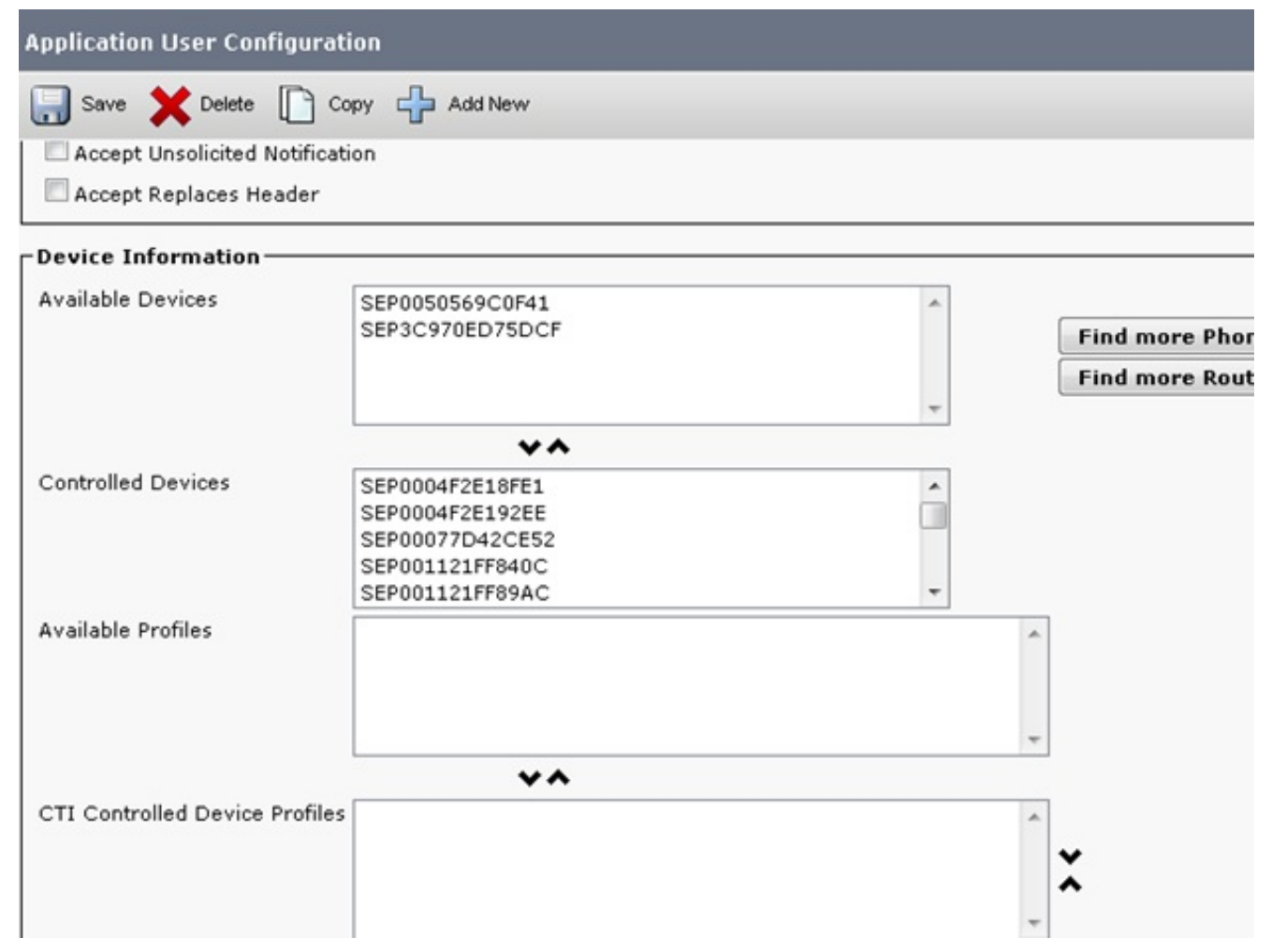

4. Vergewissern Sie sich, dass der CM-Cluster im Cluster nur die Einzel-Agent-DN und keine andere Form dieser DN aufweist. Wählen Sie Anrufweiterleitung > Routenplanbericht > Suchen aus (oder suchen Sie nach dem genauen DN, bei dem sich der Agent anmeldet). Der DN sollte nur einmal angezeigt werden. Wichtige Einschränkungen sind hier aufgeführt: Doppelte DNs werden nicht unterstützt.Doppelte DNs mit unterschiedlichen Partitionen werden nicht unterstützt.Parken von Anrufen und Anrufübernahme werden nicht unterstützt.Sammelanschlüsse werden nicht unterstützt.CTI-Routing-Punkte und CTI-Ports sollten niemals dupliziert werden, da dies Probleme verursacht.

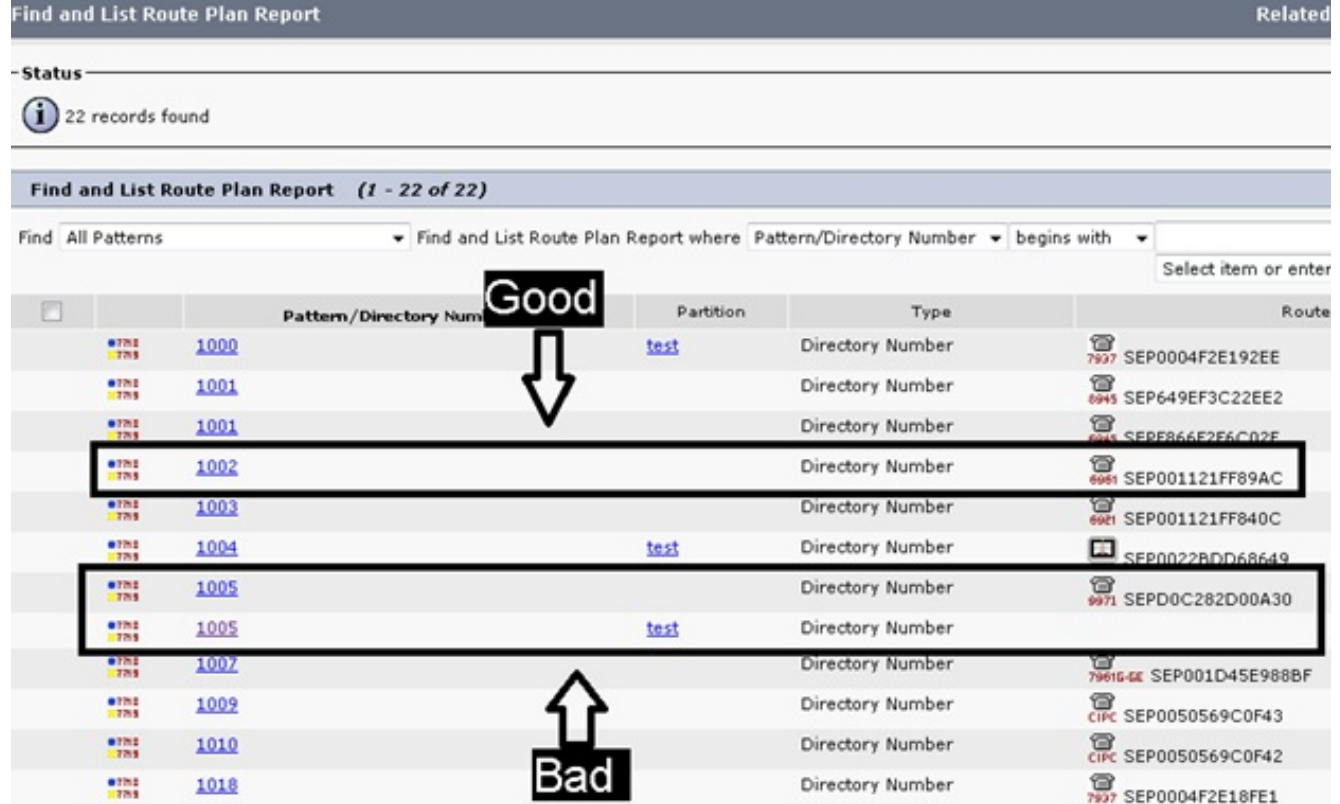

5. Uberprüfen Sie die DN-Konfiguration für "Maximum Number of Calls" (Maximale Anzahl von Anrufen) und "Busy Trigger" (Besetzt-Trigger). 'Maximale Anzahl von Anrufen' sollte immer 2 und 'Busy Trigger' immer 1 für jede UCCE-Agent-DN sein. Wenn andere Nummern vorhanden sind, warten Sie auf verschiedene Probleme (Shared Line-Fehler bei der Anmeldung, Agenten erhalten mehrere Anrufe, können diese jedoch nicht bearbeiten usw.). Um diese Werte zu überprüfen, klicken Sie auf das Agententelefon, und wählen Sie Agent

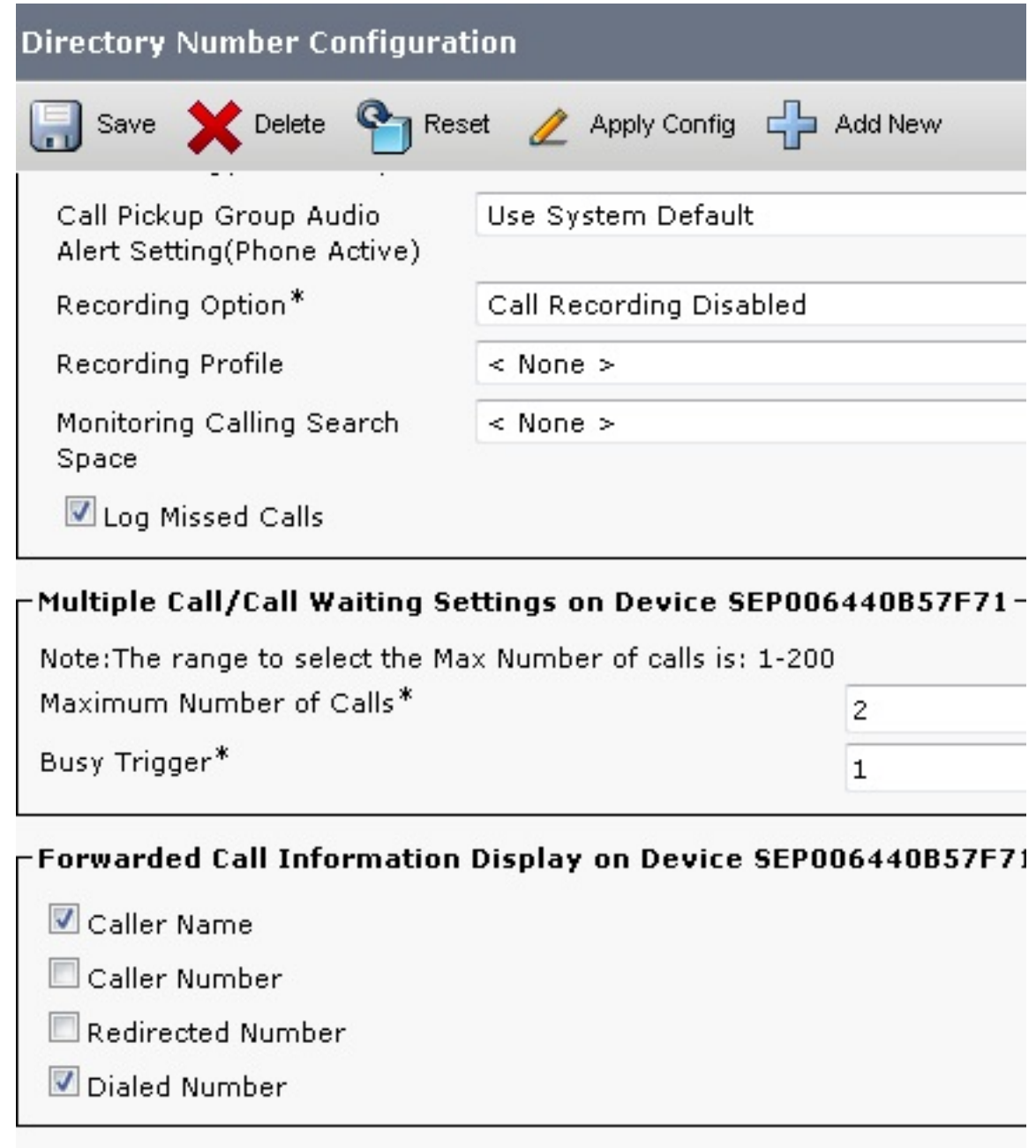

#### DN aus.<sup>-</sup>Users Associated with Line-

# Überprüfen

Für diese Konfiguration ist derzeit kein Überprüfungsverfahren verfügbar.

## Fehlerbehebung

Für diese Konfiguration sind derzeit keine spezifischen Informationen zur Fehlerbehebung verfügbar.

## Nicht unterstützte Konfigurationen

Die Anrufübernahme und das Parken von Anrufen werden bei überwachten UCCE/UCCX-Durchwahlen nicht unterstützt. Sammelanschlüsse werden ebenfalls nicht unterstützt.